strona domowa gnuplot: <http://www.gnuplot.info/>

<https://ufkapano.github.io/gnuplot/index.html>

## **GNUPLOT: OPIS**

**Gnuplot jest programem do tworzenia wykresów funkcji i wizualizacji danych.** Działa na systemach Linux, MS Windows i innych platformach.

**Możliwe są dwa tryby pracy z gnuplotem: interaktywny i skryptowy.**

## **TRYB INTERAKTYWNY**

Po instalacji programu, uruchomiamy go przez: wgnuplot.exe lub gnuplot.exe

```
 G N U P L O T
       Version 5.4 patchlevel 1 last modified 2020-12-01
        Copyright (C) 1986-1993, 1998, 2004, 2007-2020
        Thomas Williams, Colin Kelley and many others
        gnuplot home: http://www.gnuplot.info
        faq, bugs, etc: type "help FAQ"
        immediate help: type "help" (plot window: hit 'h')
Terminal type is now 'qt'
gnuplot>
```
# **NAJWAŻNIEJSZE POLECENIA: plot (lub p), splot (sp)**, fit, print

**ZMIENNE:** nazwy domyślnych zmiennych niezależnych to x, y, z.

#### **FUNKCJE WBUDOWANE (przykładowe):**

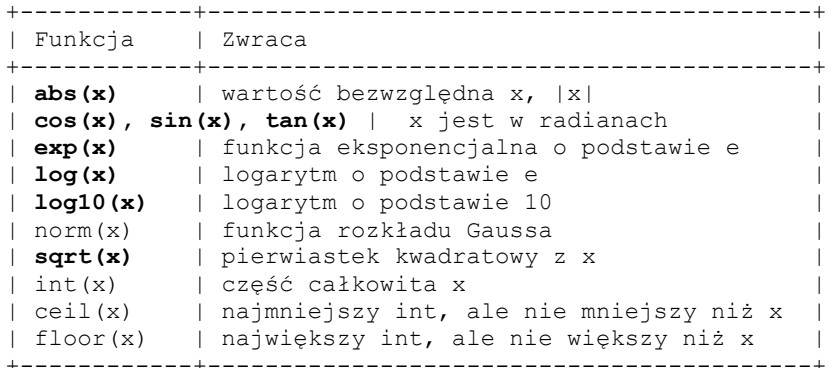

**Jak to działa:**

```
gnuplot> plot sin(x) # wykres funkcji 2D
gnuplot > plot sin(x), cos(x) # dwie funkcje
gnuplot> set samples 1000 # zwiększenie próbkowania zmiennej x (gładszy linia)
```
## **TWORZENIE WŁASNYCH FUNKCJI**

# Możemy określić funkcję wprost w poleceniu plot:

gnuplot> plot 2\*x+1

```
gnuplot> plot (x+1)**2
```

```
# Albo zdefiniować ją wcześniej; np. wielomian jednej zmiennej:
qnuplot> f(x) = x^{**}6 - 4*x^{**}4 - x^{**}2 + 4gnuplot> p f(x) 
# Funkcja z parametrem.
# Parametr musi być określony zanim wykona się plot.
# Wartość parametru można zmieniać w instrukcji plot.
qnuplot> f(x) = sin(a*x)gnuplot> a = 1
gnuplot> plot f(x)
albo:
gnuplot> plot a=0.1, f(x)
lub jeśli chcemy narysować funkcję dla wielu różnych parametrów:
gnuplot> plot a=0.1, f(x), a=0.2, f(x), a=0.3, f(x)
```
# **KONFIGURACJA WYKRESÓW**

Parametry rysunku określamy za pomocą polecenia set. Powrót do domyślnych ustawień osiąga się za pomocą polecenia reset lub unset.

#### **RANGES**

Domyślny zakres x to [-10:10], y jest skalowany do danych. Zakresy można ustawiać w poleceniu plot lub osobno (set xrange, set yrange).

set yrange [-3:3] plot sin(x) albo: plot  $[-5:5]$  sin(x)  $\qquad$  # zakres y domyślny plot [] [-2:2] sin(x) # zakres x domyślny set autoscale **# powrót do ustawień domyślnych** 

#### **GRID, BORDER, TICS**

set xrange [-12:12]

set grid  $#$  włączenie siatki pomocniczej unset grid

set border # domyślnie jest ramka unset border  $#$  wyłącza ramkę

set tics out  $#$  domyślnie jest "in" set xtics 0, .5,10 # od 0 do 10 co .5 set xtics auto  $#$  ustawienia domyślne unset xtics  $\qquad$  # wiadomo, podobnie ytics

## **TITLE**

Parametr title występuje w kilku różnych kontekstach, może odnosić się do różnych części rysunku. gnuplot> set title "Wykres f(x)" qnuplot> p a=0.1,  $f(x)$ , a=0.2,  $f(x)$ , a=0.3,  $f(x)$ gnuplot> unset title # wyłączenie tytułu set title "Funkcja sinus" # tytuł rysunku

plot  $sin(x)$  title "sinus"  $#$  oznaczenie w legendzie

set key title "Legenda" # tytuł do legendy

### **KEY**

Pojedyncze wpisy w legendzie mogą być wyłączone w poleceniu plot przez notitle lub title "".

```
unset key \qquad # bez legendy
# set key 
# {inside | outside}
# {lmargin | rmargin | tmargin | bmargin}
# {above | over | below | under} # też dozwolone
# {at <position>} # at 1.2,3.4
# {left | right | center}
# {top | bottom | center}
# {title "<text>"} {{no}enhanced}
# {{no}box { {linestyle | ls <line_style>} 
…
set key at 1,2 # legenda w punkcie (1,2)set key outside \# legenda na prawo od rysunku
set key below \# legenda pod rysunkiem
set key box # domyślnie jest nobox
set key box 1t 3 # ramka z linetype 3
set key right bottom
set key left top
set key right bottom title "Legenda" box # tytuł do legendy
set key default * * * * * # powrót do domyślnych ustawień
```
## **OPISY OSI**

# Etykiety osi. set xlabel "x1" set ylabel "y1"

## **ETYKIETY**

Etykiety mają przyporządkowany znacznik (tag), czyli liczbę całkowitą. Domyślnie jest ustawiana najniższa niewykorzystana liczba. Dzięki znacznikowi możemy dodefiniować parametry etykiety (set label) lub usunąć etykietę (unset label).

```
# Składnia:
# set label {<tag>}
# {"<label text>"}
# {at <position>} # at x,y lub at x,y,z
# {left | center | right} # domyślnie flush left
# {norotate | rotate {by <degrees>}}
# {font "<name>{,<size>}"}
# {noenhanced} # wyłączenie trybu enhanced, gdy etykieta ma _ lub ^
# {front | back} # przy front dane nie zakryją etykiety
# {textcolor <colorspec>}
set label 1 "Napis 1" at 1,10 center # domyslnie left
set label 1 left \qquad # zmiana center na left
set label 2 "Napis 2" at 1,15 right
set label 2 at 1,17 \qquad # będzie w nowym miejscu
set label 2 rotate by 90
unset label 2 # wyłączenie etykiety nr 2<br>
# wyłączenie wszystkich et
                        # wyłączenie wszystkich etykiet
```
## **Uwagi do okna graficznego gnuplot**

Okno otwiera się automatycznie po użyciu komendy plot. Okno umożliwia:

- skopiowanie wykresu do pamięci podręcznej
- wydruk lub zapisanie wykresu na dysk w formacie .pdf, .svg lub .png
- ponowne narysowanie poprzedniego wykresu powtórzenie ostatniej komendy plot (replot)
- włącznie/wyłącznie siatki (grid)
- automatyczne dostosowanie zakresu na osiach do zakresu danych (autoscale). Przydaje się np. po przypadkowym przesunięciu zakresu spowodowanym przekręceniem kółka myszy.
- i inne

Rozmiar okna można zmienić ręcznie (skalowanie myszą).